## RIB SUIN CODING INSTRUCTIONS

1. Remove the cover of your gate motor.

2. On the gate motor move DIP 1 left to ON position (figure 1) and then DIP 3 left to ON

position (figure 2). The programming two-colour led DL10 flashes green for 10 seconds.

3. In less than 10 seconds on the new remote press the button you would like to code to the motor.

If the remote control has been saved correctly, two-tone led DL1 (figure 3) turns red for an instant, and a buzzer tone confirms the saved entry.

If you are coding more than one remote, the 10 seconds for programming the codes are reset automatically with two-tone led DL10 that flashes green to save the next remote control.

4. To finish programming, wait 15 seconds and the motor will exit learn mode. The motor has exited learn mode when the programming led DL10 stops flashing.

5. Switch DIP 1 to the right (OFF) and DIP 3 to the right (OFF).

6. Test all remotes to ensure they operate the gate.

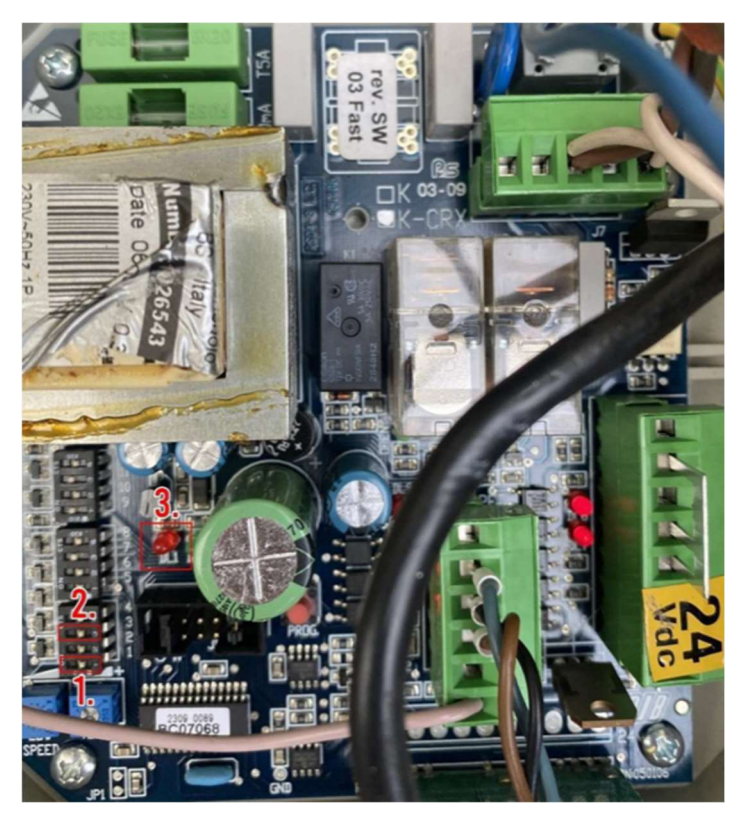

www.magickey.com.au